## **Disabling Popup Blocking Microsoft Edge**

Why? If popup blocking is enabled, the online learning course will simply not open and run.

- 1. Click on the … in the upper right hand corner. Choose "Settings" from the menu.
- 2. Scroll down and click on the "View advanced settings" button.
- 3. Make sure the "Block pop-ups" option is set to "Off"

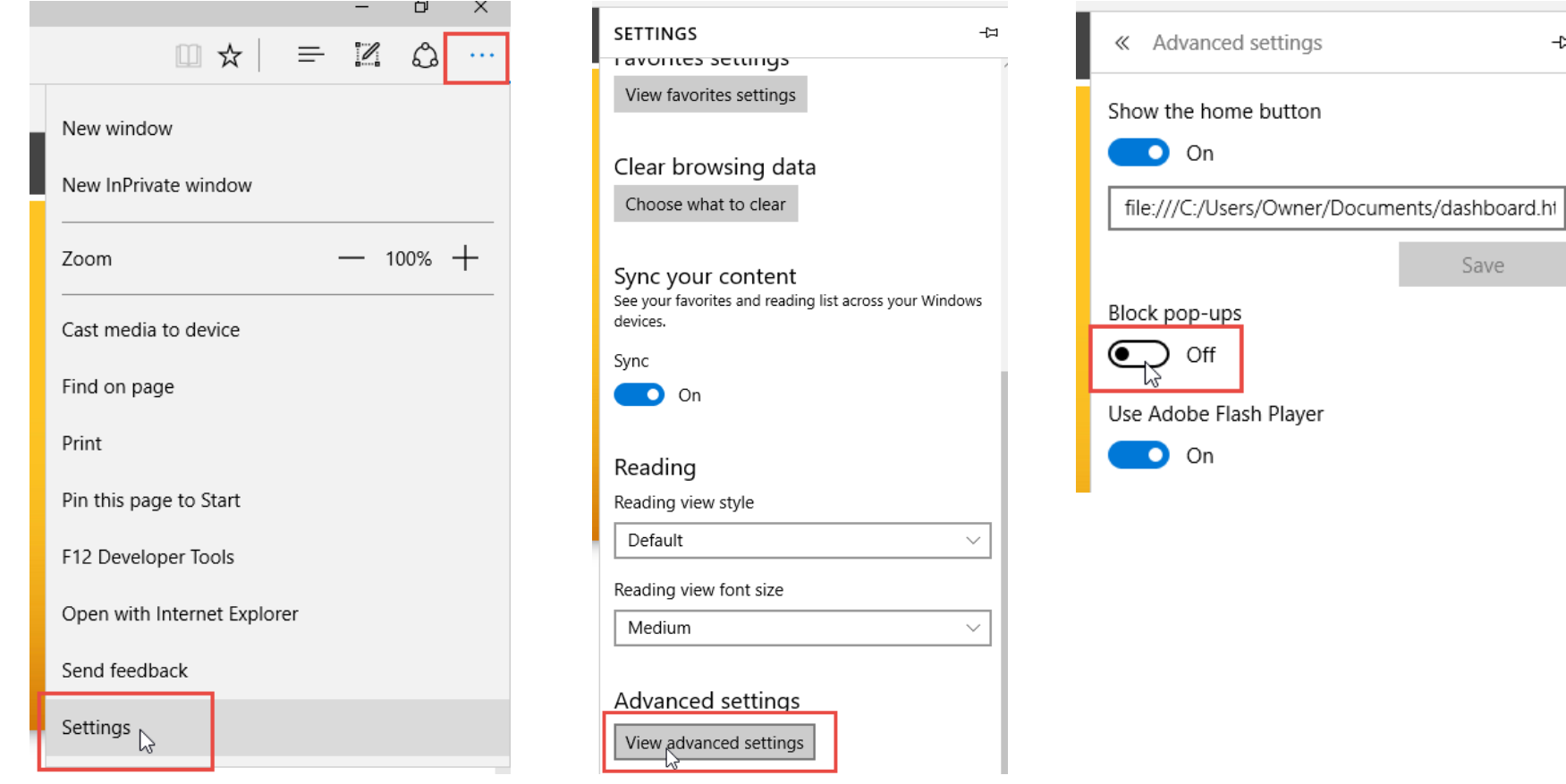

 $\overline{\phantom{a}}$